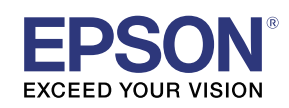

# **EV-115 / EV-110** External Sensors Setup Guide

### EV-115 / EV-110 support external sensors.

You can set the projector to perform operations when the external sensors are triggered.

- You can connect up to two external sensors.
- You can use two external sensors at the same time. You can also set projector operations by combining the signals from each sensor.
- Prepare commercially available parts, such as connectors, for the external sensors and their connections.
- As well as sensors, you can also connect other external devices such as buttons and switches.

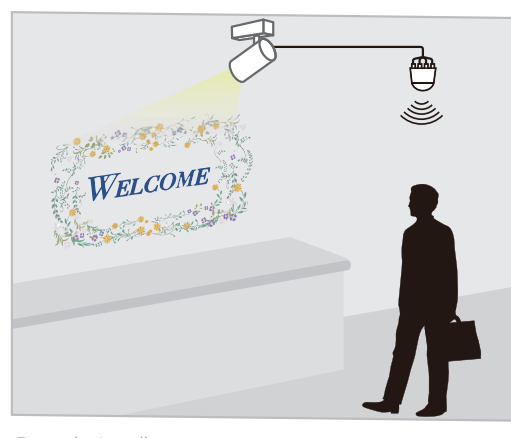

Example: Installing a motion sensor in an entranceway to project specific content when a customer passes by.

- The port for external sensors only supports signal input.
- When you use the following functions, you cannot use the external sensors.
	- Multi-Projection
	- Synchronized Playback

Follow the steps below to connect and configure the external sensors.

- <sup>1</sup> Install the projector (See the Installation Guide for the mount you are using for detailed instructions on installing the projector)
- 2 Connect the external sensors to the projector
- 3 Setup the projector
- <sup>4</sup> Prepare the content you want to project (for instructions on how to prepare the content, see the projector's User's Guide)

# **Safety Instructions**

**A** Caution

Connecting external sensors is an important process for post-connection safety. To prevent accidents during connection or use, hire a professional to carry out the connection.

Incorrect connection could cause the projector or external sensors to malfunction.

Make sure that the external sensors are installed so that they do not exceed the maximum rating.

See the user's quide supplied with the external sensors for details on handling the external sensors. Seiko Epson Corporation cannot be held liable for any accidents caused by the malfunction or misuse of external sensors.

#### . When using external sensors, make sure you follow the instructions in this guide.

Seiko Epson Corporation cannot be held liable for any accidents caused by not following the instructions in this quide.

### **Connecting External Sensors**

Connect external sensors to the projector's DC Out (2.0A) / GPI In port (see the illustration on the right).

Before connecting, you need to modify the end that connects to the DC Out  $(2.0A)$  / GPI In port so that it is a USB-A shape.

### **DC Out (2.0A) / GPI In port specifications**

When connecting an external sensor, make sure you check the user's guide supplied with the external sensor as well as the following port specifications.

### **Port configuration**

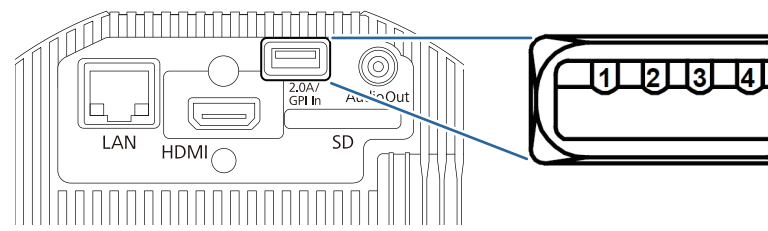

### **GPI-1/GPI-2 specifications**

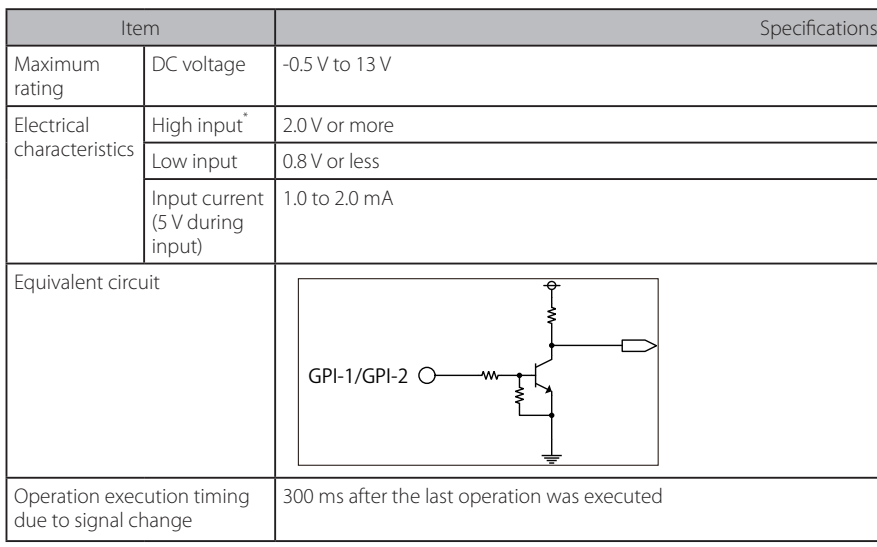

\* When using a sensor with an open-drain output or an open-collector output, the input may not be High if there is a large Pull-UP resistance.

# **Checking the External Sensors Information**

You can check the current signal information input from the connected sensors on the projector menu. . Press the [Menu] button on the projector, and then select [Extended] - [DC Out (2.0A)/GPI In Settings] - [GPI Info.].

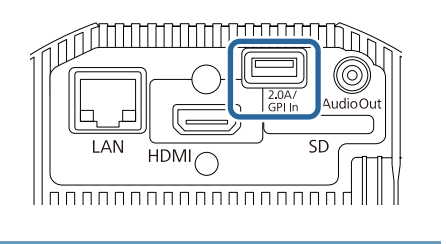

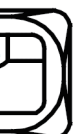

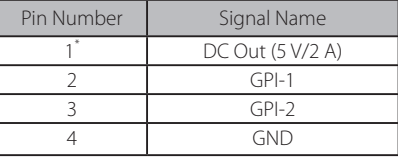

\* Do not apply external voltage, otherwise malfunctions may occur.

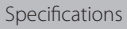

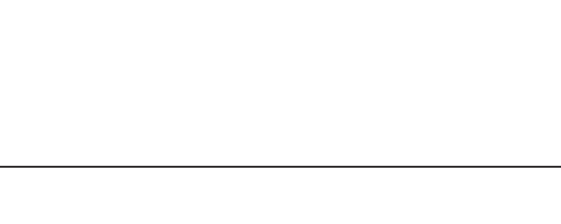

### **Setting Up the Projector**

After connecting the sensors, set the projector operations according to your environment.

#### 1 Turn on the projector.

2 Press the [Menu] button on the remote control, and then select [Extended] - [DC Out (2.0A)/GPI In Settings].

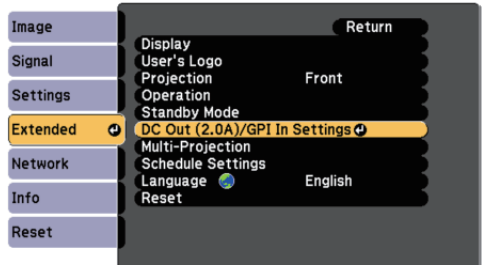

### 3 Set [DC Out/GPI In] to [Always On/On].

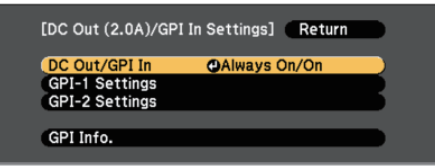

When this is set to [On While Project/Off], the external sensor is disabled.

### 4 Select [GPI-1 Settings] or [GPI-2 Settings].

- [GPI-1 Settings]: Sets the operation triggered by the sensor connected to pin No.2.
- [GPI-2 Settings]: Sets the operation triggered by the sensor connected to pin No.3.

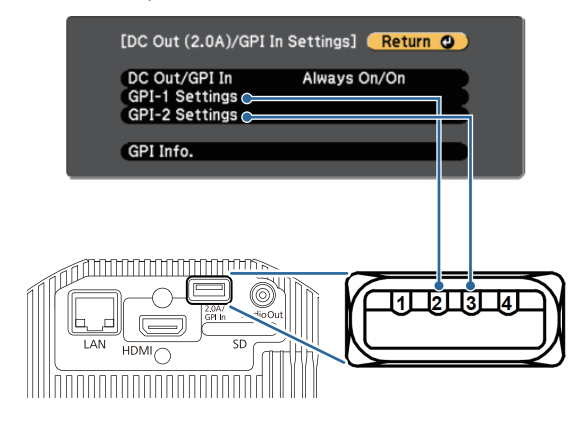

#### $\overline{5}$  Set the operation according to the signal input for the external sensor.

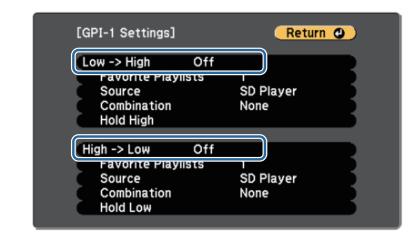

- [Low -> High]: Sets the operation performed when a High level signal is input.
- [High -> Low]: Sets the operation performed when a Low level signal is input.

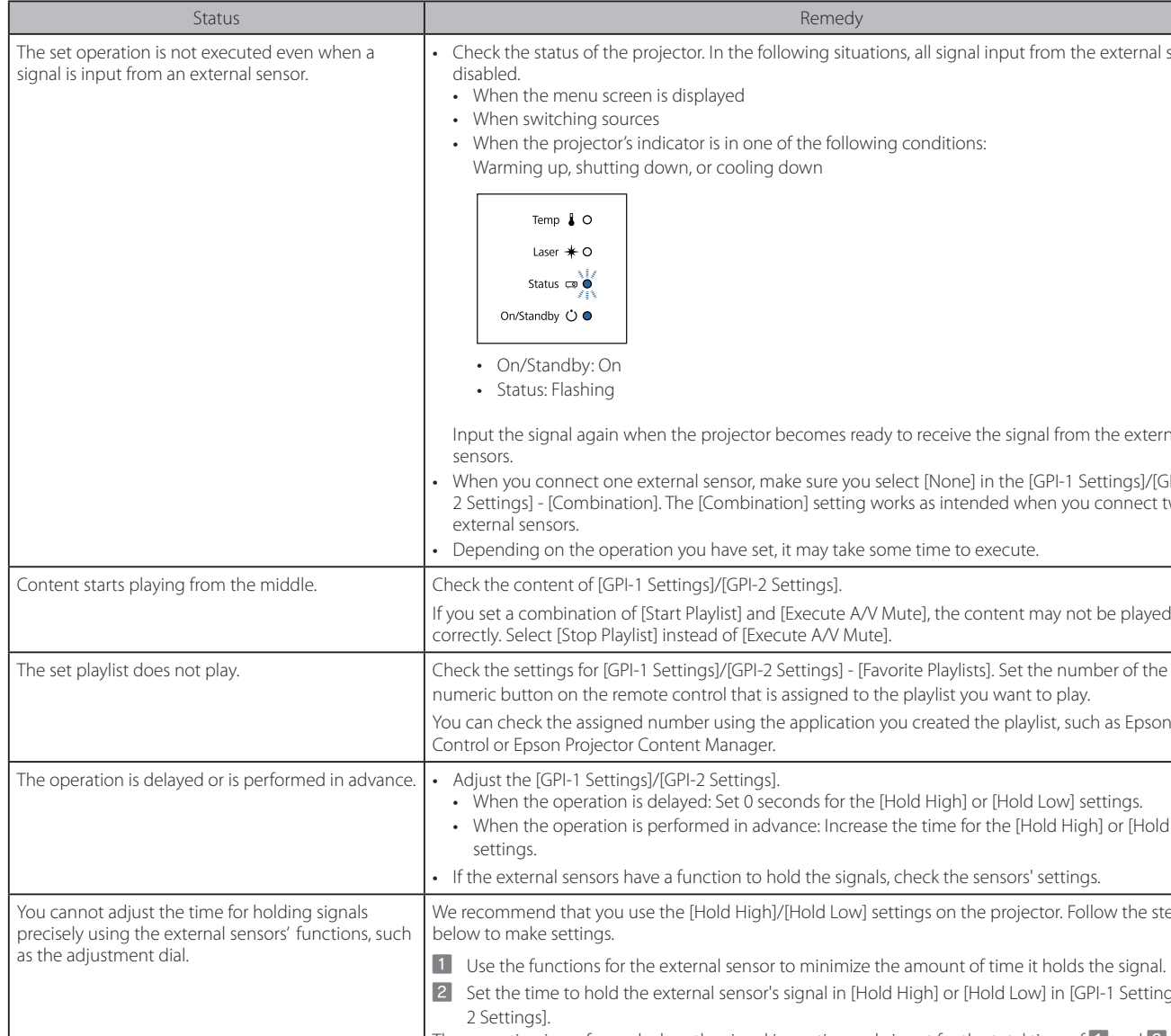

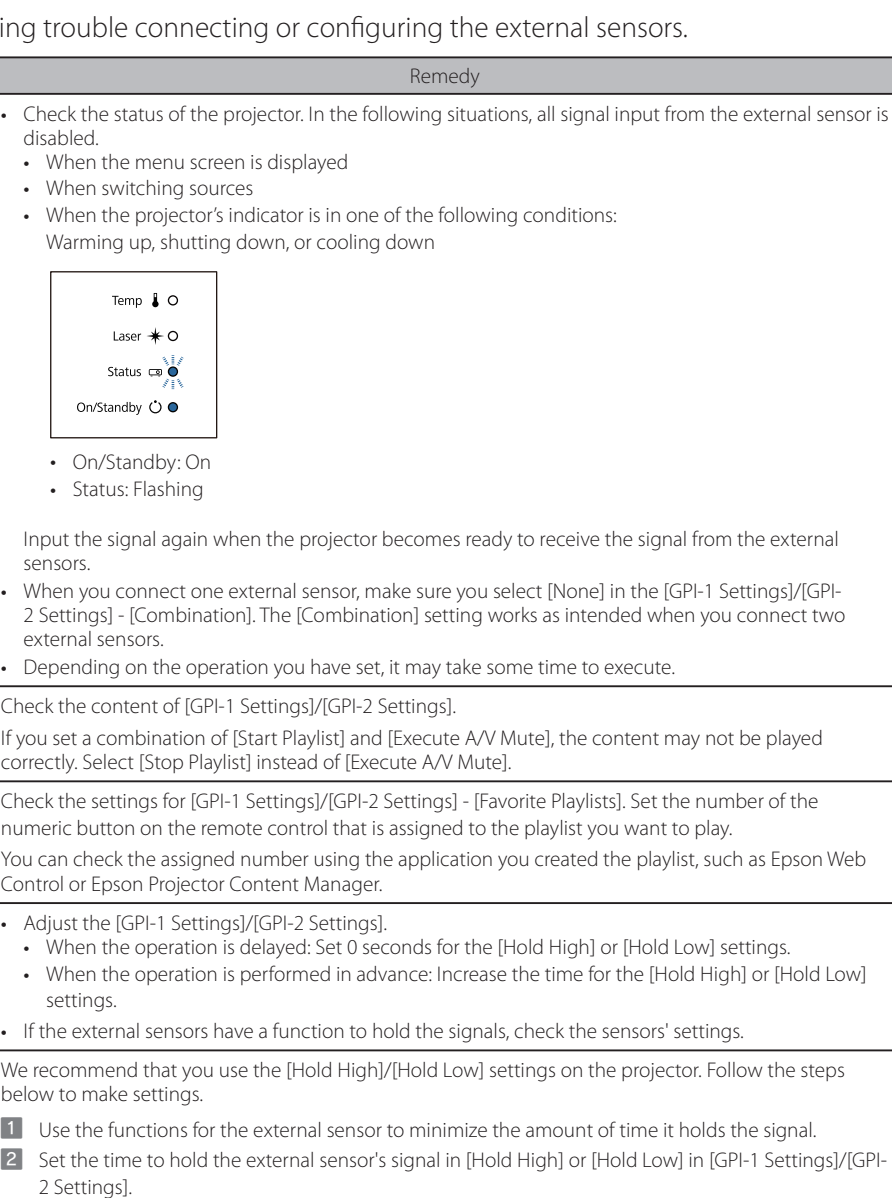

The operation is performed when the signal is continuously input for the total time of  $\overline{1}$  and  $\overline{2}$ .

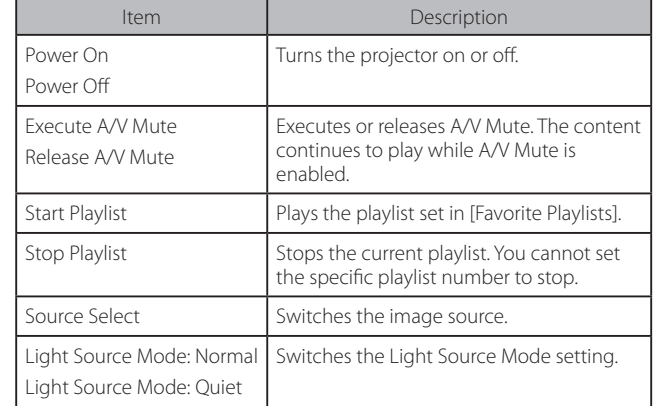

#### 6 Set more detailed operations.

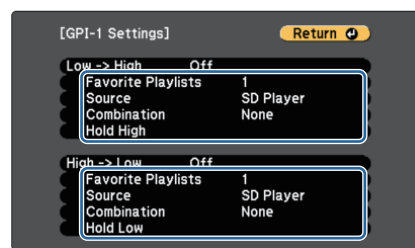

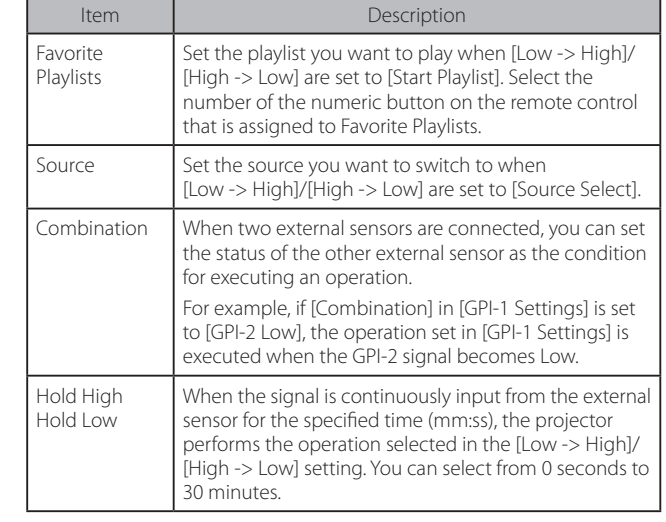

#### $\overline{a}$  When you have finished making settings, press the [Menu] button to finish.

## **Solving Problems**

Try the following solutions if you are having trouble connecting or